8th International Conference on Plasma Medicine August 3~6, 2021 / Online Conference

icpm

ISPB 2021 10th International Symposium on Plasma Bioscience Associated with 3rd Summer School on Plasma Medicine on August 2~3, 2021.

# **Guideline for Session Chairs**

#### **Initial Setup**

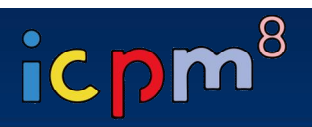

#### **NOTICE**

- **- We recommend you to check the network condition before the session. Use a high-speed network for a stable connection to the meeting.**
- **- Use a headset to minimize any noise issues.**
- **- Please try to find a quiet environment and maintain the environment during a session.**
- **- Please note that photo taking and video recording are strictly prohibited.**
- **- Please visit the zoom help center to get more information : https://support.zoom.us/hc/en-us**

- **Install Zoom Client (https://zoom.us/download).**
- **You can test a joint meeting from following site: https://zoom.us/test**
	- ① Click "Join"
	- ② Wait a few seconds and the zoom client will run
	- ③ Click "Join with Video"
	- ④ Click "Join with Computer Audio"
		- *\* You cannot test screen sharing, you can only test the microphone and video.*

#### **Initial Setup**

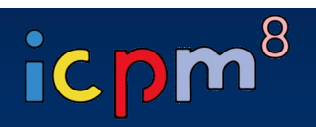

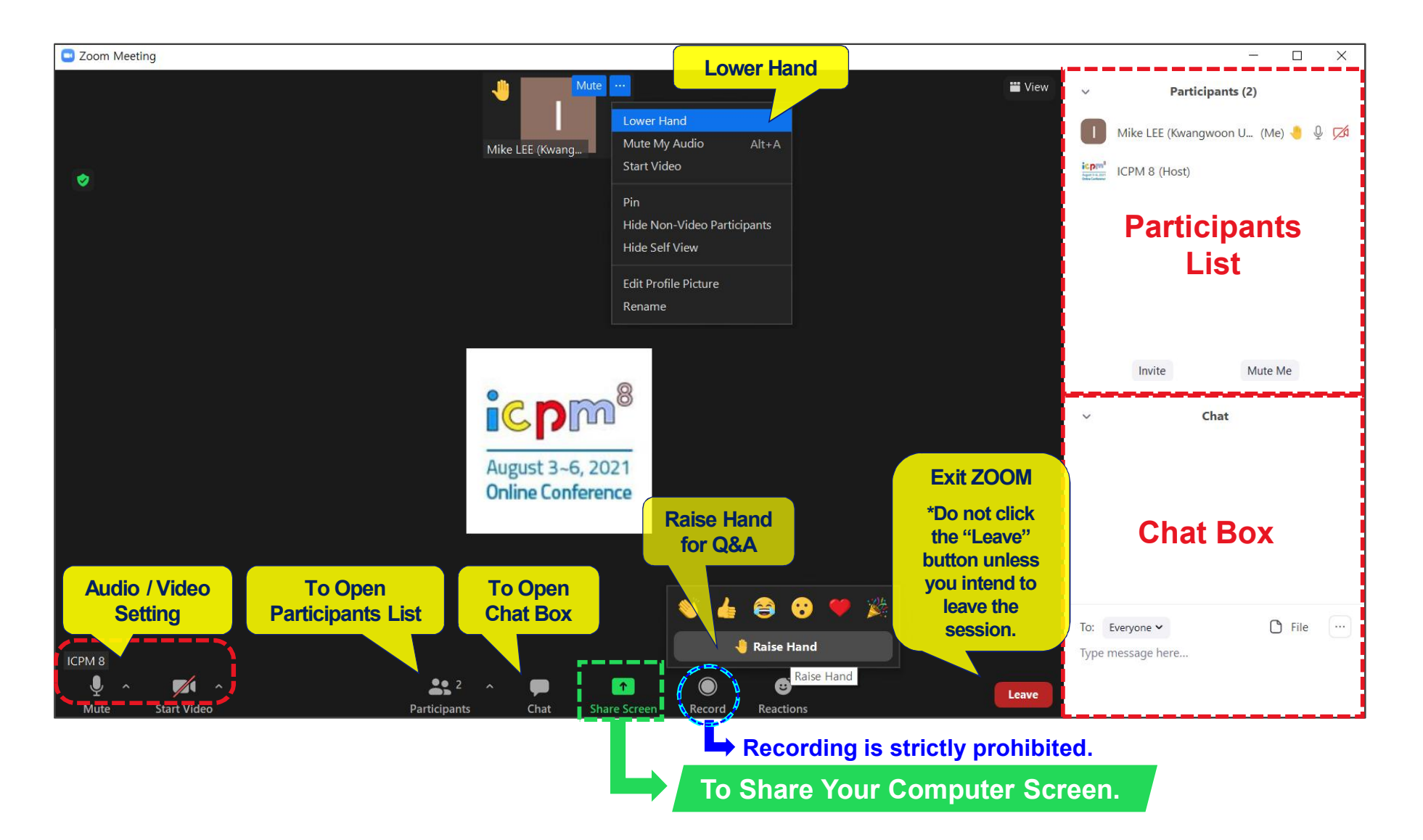

#### **Before Session**

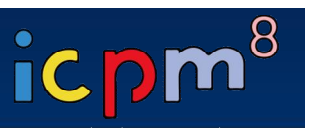

- **Please join the session at least 20 minutes in advance.**
- **Once you get into your session,**

**please identify yourself to our staff that you are a session chair of the session.**

• **Please change your name on Zoom after getting the Co-host authority from our staff.** ① **Click "Participants"** ② **Find "More" in your name field and click "Rename"**

③ **Re-type your name based on the following composition.**

- Your Name Should be displayed: \*Chair, Name (Affiliation)

*example* \*Chair, Mike LEE (Kwangwoon Univ.)

An asterisk (\*) in front makes your name move to the top of the participant list.

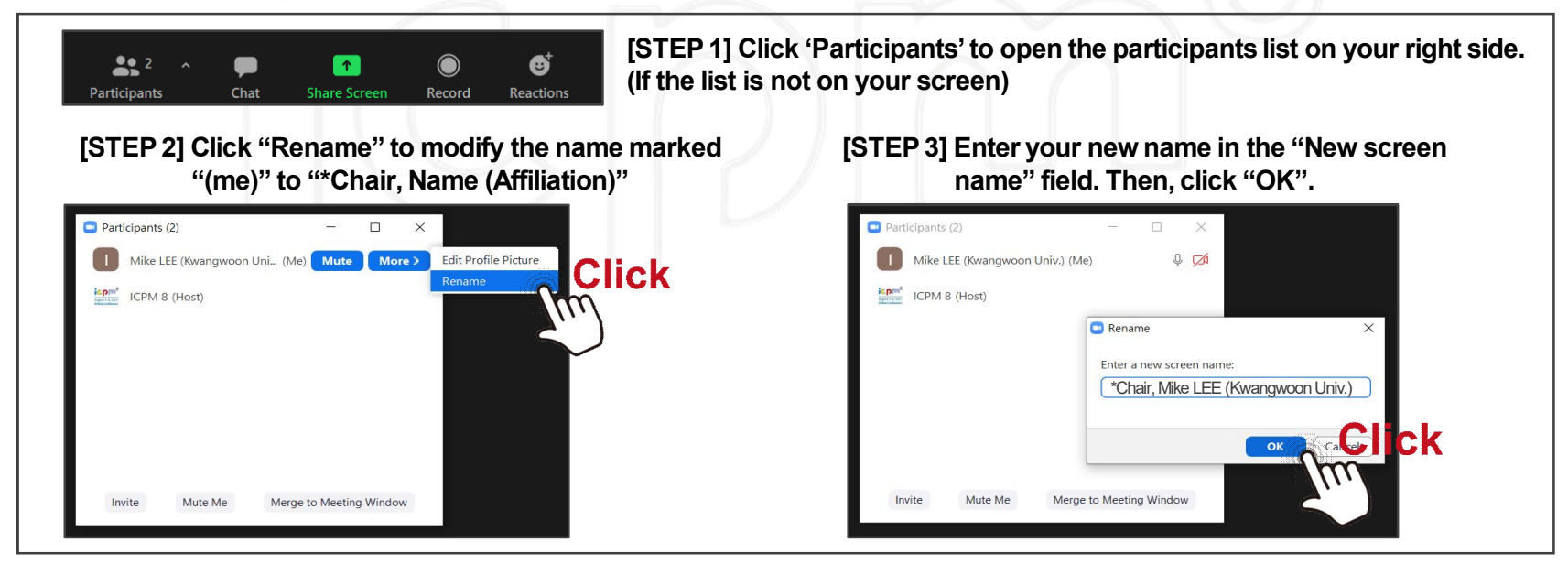

- **Check the attendance of the speakers listed in the presentation schedule.**
- **Ask the presenters to check microphone/video and test "Share Screen" according to the talk order.**

### **During Session**

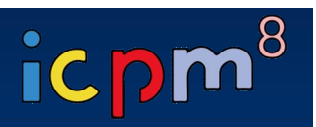

- **Briefly introduce about your session, then authors and presentation titles before each of their talk.**
- **Remind the presenters of their presentation time according to the program.**
	- \* Make sure all the presentation will be conducted strictly by the scheduled time and any of extra minutes shall not be allowed over the allocated time.

**[Please stick to the time limits]**

- **- Invited Presentation: 25 min. including Q&A (5 min.)**
- **- Oral Presentation: 15 min. including Q&A (3 min.)**

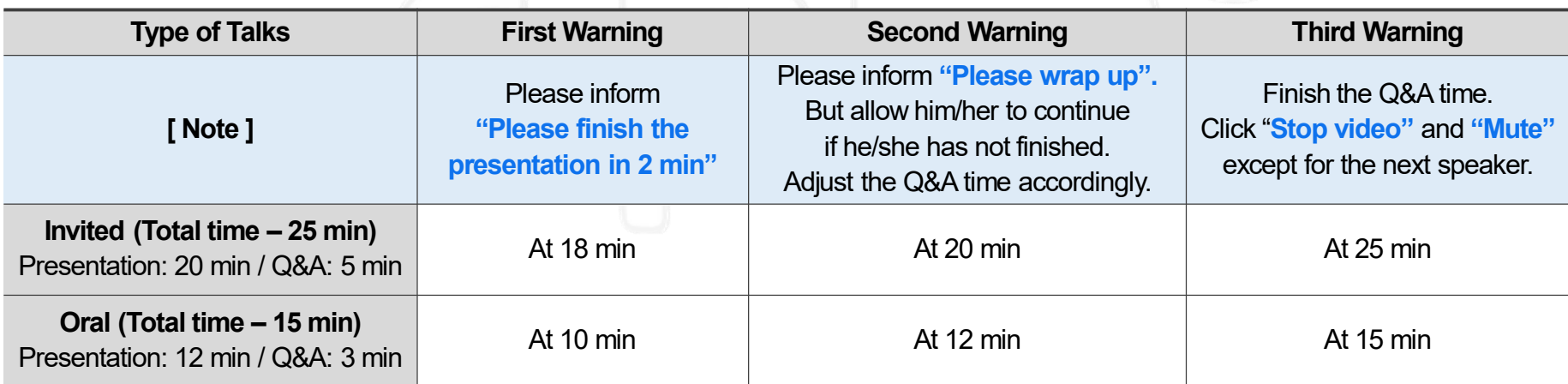

• **Do not move on to the next presentation on your own even if there is "No-show" of presenter, please stick with the presentation schedule as shown in the Final Program.**

\*The staff will plan to share the pre-uploaded presentation, so please ask the staff to play the presentation file.

## **During Q&A**

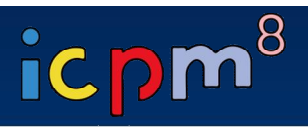

- **All the Q&As will be moderated by the session chairs.**
- **Anyone willing to ask questions will express their intentions through the "Raise Hand" or send messages to "Everyone" on the "Chat Box".**
- **Once the session chair selects a questioner to talk, (Raise Hand) If you randomly pick a questioner among the people who clicked "Raise Hand", then the staff will unmute the microphone of the participants. (Chat Box) Read questions directly from the "Chat Box".**
- **At the end of the given time, the chair will call the next speaker.**

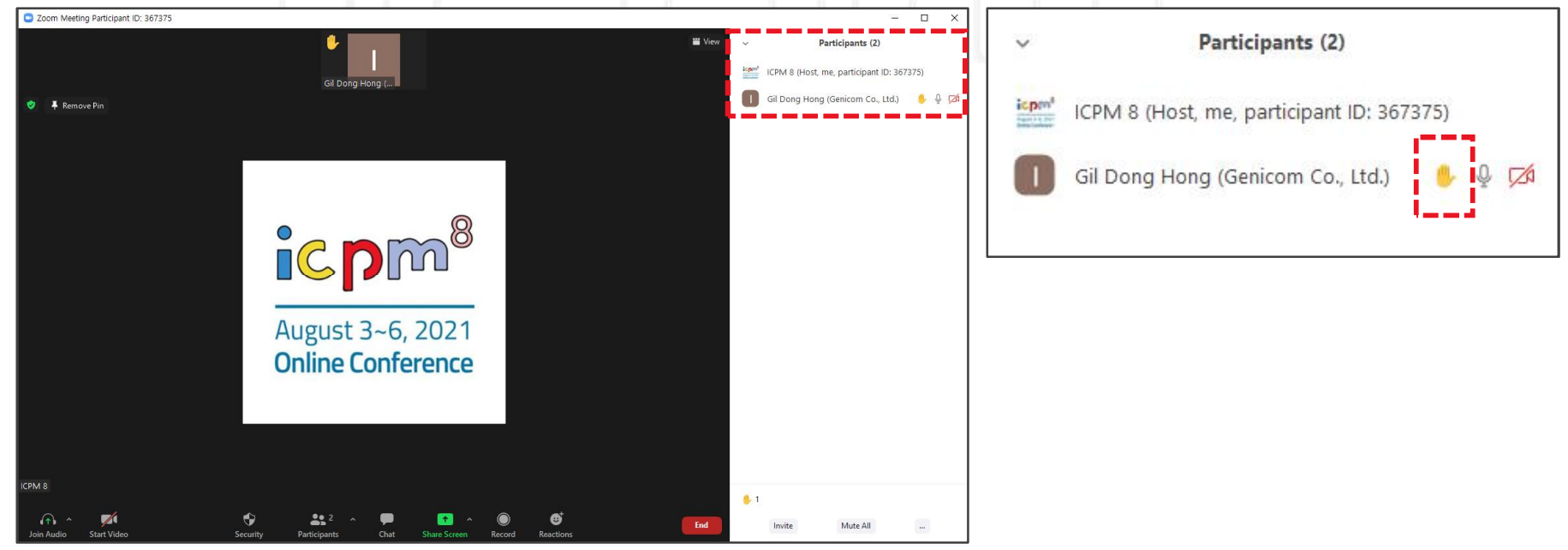

#### ▶ **"Raise Hand" feature**

### **After Session**

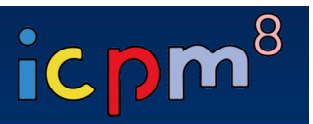

- At the end of the session, thank all the speakers and participants and declare the closing of the session.
- **Notify the audience and ask them to either stay or leave the meeting to wrap up the session.**
- **Re-modify your name on Zoom to be back to just your name.**

**(The "Chair" must be erased from your name since the session is over.)**

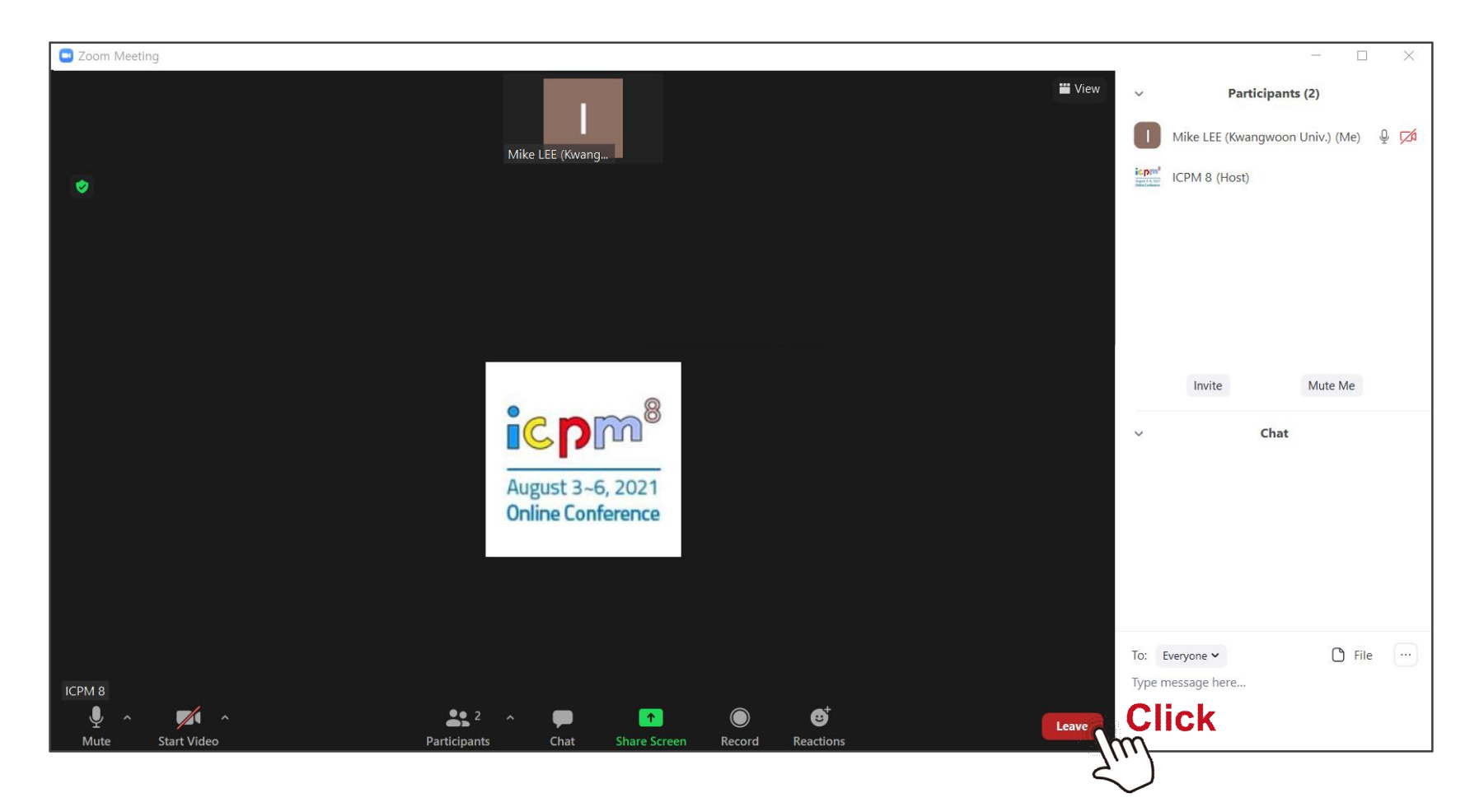